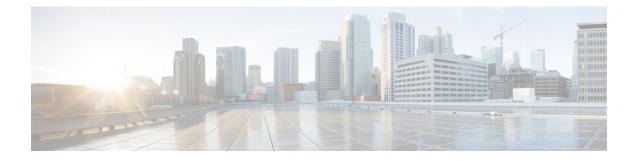

# **MPLS VPN BGP Local Convergence**

This document provides information about reducing the downtime of a provider edge (PE) to customer edge (CE) link failure. It describes how to reroute PE-egress traffic onto a backup path to the CE before the Border Gateway Protocol (BGP) has reconverged. The MPLS VPN BGP Local Convergence feature is also referred to as "local protection." This document explains how to use PE-CE local convergence.

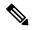

Note

The MPLS VPN BGP Local Convergence feature affects only traffic exiting the Virtual Private Network (VPN). Therefore, it cannot fully protect traffic end-to-end by itself.

- Finding Feature Information, on page 1
- Prerequisites for MPLS VPN BGP Local Convergence, on page 1
- Restrictions for MPLS VPN BGP Local Convergence, on page 2
- Information About MPLS VPN BGP Local Convergence, on page 3
- How to Configure MPLS VPN BGP Local Convergence, on page 5
- Configuration Examples for MPLS VPN BGP Local Convergence, on page 8
- Additional References, on page 15
- Feature Information for MPLS VPN BGP Local Convergence, on page 16

## **Finding Feature Information**

Your software release may not support all the features documented in this module. For the latest caveats and feature information, see Bug Search Tool and the release notes for your platform and software release. To find information about the features documented in this module, and to see a list of the releases in which each feature is supported, see the feature information table.

Use Cisco Feature Navigator to find information about platform support and Cisco software image support. To access Cisco Feature Navigator, go to www.cisco.com/go/cfn. An account on Cisco.com is not required.

# **Prerequisites for MPLS VPN BGP Local Convergence**

• Before MPLS VPN BGP Local Convergence link protection can be enabled, the customer site must be connected to the provider site by more than one path.

- Both the main forwarding path and the redundant backup path must have been installed within Border Gateway Protocol (BGP), and BGP must support lossless switchover between operational paths.
- Any of the supported routing protocols can be used between the provider edge (PE) and customer edge (CE) as long as the path is redistributed into BGP. The supported protocols for IPv4 are External BGP (eBGP), Routing Information Protocol (RIP), Enhanced Interior Gateway Routing Protocol (EIGRP), Open Shortest Path First (OSPF), and static routing. The supported protocols for IPv6 are eBGP and static routing.
- All PE devices that are serving as backup to the link must have assigned a unique route distinguisher to each virtual routing and forwarding (VRF) table involved with the link to ensure that the route reflectors advertise all available paths.
- Although not required the backup PE (shown as "PE2" in the figure below) should run the same Cisco software release that is running on the PE ("PE 1") whose link with the CE is protected.

## **Restrictions for MPLS VPN BGP Local Convergence**

- The MPLS VPN BGP Local Convergence feature affects only traffic exiting the Virtual Private Network (VPN). Therefore, it cannot fully protect traffic end-to-end by itself.
- This link protection cannot be initiated *during* a high availability (HA) stateful switchover (SSO). But links already configured with this protection *before* the switchover begins will remain protected after the switchover.
- If you perform an in-service software downgrade from an image that does include this link protection to an image that does not support this feature, active protection will be halted when Border Gateway Protocol (BGP) routes are refreshed.
- Any next-hop core tunneling technology that is supported by BGP is also supported for protection, including Multiprotocol Label Switching (MPLS), IP/Layer 2 Tunneling Protocol version 3 (L2TPv3), and IP/generic routing encapsulation (GRE). Enabling a Carrier Supporting Carrier (CSC) protocol between the provider edge (PE) and customer edge (CE) is also supported. Interautonomous system option A (back-to-back VRF) is supported because it is essentially the same as performing the PE-CE link protection in both autonomous systems. However, interautonomous system options B and C protection are not supported.
- The MPLS VPN BGP Local Convergence feature for IPv4 supports the External BGP (eBGP), Routing Information Protocol (RIP), Enhanced Interior Gateway Routing Protocol (EIGRP), Open Shortest Path First (OSPF), and static routing protocols only.
- The MPLS VPN BGP Local Convergence feature for IPv6 supports the eBGP and static routing protocols only.

# Information About MPLS VPN BGP Local Convergence

### **How Link Failures Are Handled with BGP**

Within a Layer 3 Virtual Private Network (VPN) network, the failure of a provider edge (PE)-customer edge (CE) link can cause a loss of connectivity (LoC) to a customer site, which is detrimental to time-sensitive applications. Several factors contribute to the duration of such an outage:

- The time to detect the failure
- The programming of the forwarding
- The convergence of the Border Gateway Protocol (BGP) (in large networks, the restored traffic arrival time at its destination varies according to the prefix)

When BGP detects a PE-CE link failure, it removes all of the BGP paths through the failing link. BGP runs the best-path algorithm on the affected prefixes and selects alternate paths for each prefix. These new paths (which typically include a remote PE) are installed into forwarding. The local labels are removed and BGP withdrawals are sent to all BGP neighbors. As each BGP neighbor receives the withdrawal messages (typically indirectly using route reflectors), the best-path algorithm is called and the prefixes are switched to an alternate path. Only then is connectivity restored.

### How Links Are Handled with the MPLS VPN BGP Local Convergence Feature

The MPLS VPN BGP Local Convergence feature requires that the prefixes to be protected on a provider edge (PE)-customer edge (CE) link have at least one backup path that does not include that link. (See the figure below.) The customer site must have backup paths to the provider site.

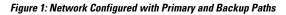

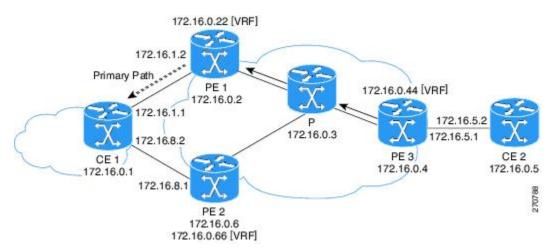

The MPLS VPN BGP Local Convergence feature reduces loss of connectivity time by sending the broken link's traffic over a backup path (as shown in the figure below) instead of waiting for total network convergence. The local label is maintained for 5 minutes while prefixes switch from the failing local path to the backup path. Because the label is not freed as had been the usual practice, forwarding continues to take place.

The best-path algorithm selects the backup path. Thus, the local label has been applied in place of the failed Border Gateway Protocol (BGP) best-path label (which is sometimes called "label swapping"). Traffic is restored locally while the network propagation of the BGP withdrawal messages takes place. Eventually, the egress PE device converges and bypasses the local repair.

Figure 2: Network Using the Backup Path After a PE-CE Link Failure on the Primary Path

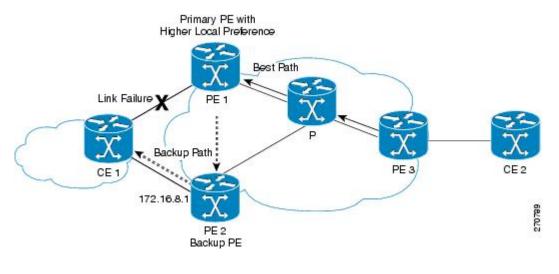

Note

After the 5-minute label preservation, the local labels are freed. Any BGP prefix that is remote and is not part of a Carrier Supporting Carrier (CSC) network does not have a local label and is removed. The delay in local label deletion does not modify normal BGP addition and deletion of BGP paths. Rather, BGP reprograms the new backup best path into forwarding as usual.

### **How Link Failures Are Detected**

Local protection relies on the Border Gateway Protocol (BGP) being notified of the interface failure. Detection can occur using either the interface drivers or the routing tables. If an interface or route goes down, the corresponding path in the routing table is removed and BGP will be notified using the routing application programming interfaces (APIs).

However, when the routing table cannot detect the failure (as when a Layer 2 switch goes down), BGP determines that a neighbor is down through use of its hold-down timer. However, that determination can be extremely slow because of the 3-minute default for BGP session timeout.

You can reduce the detection delay by either reducing the BGP session timeout interval (as described in the Configuring Internal BGP Features document) or by enabling the Bidirectional Forwarding Detection (BFD) protocol within External BGP (eBGP) between the provider edge (PE) and customer edge (CE).

# How to Configure MPLS VPN BGP Local Convergence

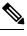

**Note** To configure a VPN routing and forwarding (VRF) instance for IPv4 and IPv6 VPNs or to upgrade your existing single-protocol IPv4-only VRF to a multiprotocol VRF configuration, see the "MPLS VPN--VRF CLI for IPv4 and IPv6 VPNs" module.

## **Configuring MPLS VPN BGP Local Convergence with IPv4**

### Before you begin

Ensure that the customer edge (CE) device is already connected to the provider edge (PE) device by a minimum of two paths.

### **SUMMARY STEPS**

- 1. enable
- 2. configure terminal
- 3. ip vrf vrf-name
- **4.** rd route-distinguisher
- 5. protection local-prefixes
- 6. do show ip vrf detail

### **DETAILED STEPS**

|        | Command or Action           | Purpose                                                                                                    |  |
|--------|-----------------------------|----------------------------------------------------------------------------------------------------|--|
| Step 1 | enable                      | Enables privileged EXEC mode.                                                                                                    |  |
|        | Example:                    | • Enter your password if prompted.                                                                                                    |  |
|        | Device> enable              |                                                                                                    |  |
| Step 2 | configure terminal          | Enters global configuration mode.                                                                                                    |  |
|        | Example:                    |                                                                                                    |  |
|        | Device# configure terminal  |                                                                                                    |  |
| Step 3 | ip vrf vrf-name             | Enters VRF configuration mode.                                                                                                    |  |
|        | Example:                    | • If no VRF routing table and Cisco Express Forwarding table had been previously created for this named VRF,                                      |  |
|        | Device(config)# ip vrf vpn1 | then this command also creates them, giving both tables the specified value for the <i>vrf-name</i> argument (in this example, the name is vpn1). |  |

|        | Command or Action                                                                           | Purpose                                                                                                    |
|--------|---------------------------------------------------------------------------------------------|----------------------------------------------------------------------------------------------------|
| Step 4 | <pre>rd route-distinguisher Example: Device(config-vrf)# rd 100:3</pre>                     | <ul> <li>(Optional) Establishes the route distinguisher for the named VRF.</li> <li>If no route distinguisher had been previously established for the named VRF, then you must enter this command.</li> <li>The route distinguisher value can be either an: <ul> <li>Autonomous system number followed by a colon and an arbitrary number (for example, 100:3)</li> </ul> </li> <li>or <ul> <li>IP address followed by a colon and an arbitrary number (for example, 192.168.122.15:1)</li> </ul> </li> </ul> |
| Step 5 | <pre>protection local-prefixes Example: Device(config-vrf)# protection local-prefixes</pre> | Allows a preconfigured backup path to carry traffic if the PE-CE link breaks by preserving the local prefixes while BGP reconverges.                                                                                                    |
| Step 6 | <pre>do show ip vrf detail Example: Device(config-vrf)# do show ip vrf detail</pre>         | (Optional) Verifies that the MPLS VPN BGP Local<br>Convergence feature has been configured.                                                                                                    |

## **Configuring MPLS VPNBGP Local Convergence with IPv6**

### Before you begin

Ensure that the customer edge (CE) device is already connected to the provider edge (PE) device by a minimum of two paths.

### **SUMMARY STEPS**

- 1. enable
- 2. configure terminal
- **3.** vrf definition *vrf-name*
- 4. rd route-distinguisher
- 5. address-family [ipv4 | ipv6]
- 6. protection local-prefixes
- 7. do show ip vrf detail

### **DETAILED STEPS**

|        | Command or Action | Purpose                       |
|--------|-------------------|-------------------------------|
| Step 1 | enable            | Enables privileged EXEC mode. |

|        | Command or Action                                           | Purpose                                                                                                    |
|--------|-------------------------------------------------------------|----------------------------------------------------------------------------------------------------|
|        | Example:                                                    | Enter your password if prompted.                                                                                                    |
|        | Device> enable                                              |                                                                                                    |
| Step 2 | configure terminal                                          | Enters global configuration mode.                                                                                                    |
|        | Example:                                                    |                                                                                                    |
|        | Device# configure terminal                                  |                                                                                                    |
| Step 3 | vrf definition vrf-name                                     | Enters VRF configuration mode.                                                                                                    |
|        | <b>Example:</b><br>Device(config)# vrf definition vrf2      | • If no virtual routing and forwarding (VRF) routing table and Cisco Express Forwarding table had been previously created for this named VRF, then this command also creates them, giving both tables the specified value for the <i>vrf-name</i> argument (in this example, the name is vrf2). |
| Step 4 | rd route-distinguisher                                      | (Optional) Establishes the route distinguisher for the named                                                                                                    |
|        | Example:                                                    | VRF.                                                                                                    |
|        | Device(config-vrf)# rd 100:3                                | • If no route distinguisher had been previously<br>established for the named VRF, then you must enter<br>this command.                                                                                                    |
|        |                                                             | • The route distinguisher value can be either an:                                                                                                    |
|        |                                                             | • Autonomous system number followed by a colon<br>and an arbitrary number (for example, 100:3)                                                                                                    |
|        |                                                             | or                                                                                                    |
|        |                                                             | • IP address followed by a colon and an arbitrary number (for example, 192.168.122.15:1)                                                                                                    |
| Step 5 | address-family [ipv4   ipv6]                                | Enters VRF address family configuration mode and specifies                                                                                                    |
|        | Example:                                                    | the IPv4 or IPv6 protocol.                                                                                                    |
|        | Device(config-vrf)# address-family ipv6                     |                                                                                                    |
| Step 6 | protection local-prefixes                                   | Allows a preconfigured backup path to carry traffic if the                                                                                                    |
|        | Example:                                                    | PE-CE link breaks by preserving the local prefixes while<br>the Border Gateway Protocol (BGP) reconverges.                                                                                                    |
|        | <pre>Device(config-vrf-af)# protection local-prefixes</pre> |                                                                                                    |
| Step 7 | do show ip vrf detail                                       | (Optional) Verifies that the MPLS VPN BGP Local                                                                                                    |
|        | Example:                                                    | Convergence feature has been configured.                                                                                                    |
|        | Device(config-vrf-af)# do show ip vrf detail                |                                                                                                    |
|        |                                                             | <u> </u>                                                                                                    |

### **Examples**

To verify that local link protection has been enabled, enter the **show ip vrf detail** command. If the protection is enabled, the status message "Local prefix protection enabled" will be shown in the display:

```
Device# show ip vrf detail
VRF vpn1 (VRF Id = 1); default RD 100:1; default VPNID <not set>
Interfaces:
    AT1/0/1.1
VRF Table ID = 1
Export VPN route-target communities
    RT:100:1
Import VPN route-target communities
    RT:100:1 RT:100:2
No import route-map
No export route-map
VRF label distribution protocol: not configured
VRF label allocation mode: per-prefix
Local prefix protection enabled
```

### **Troubleshooting Tips**

- Ensure that a minimum of two paths are present for the protected prefix in the Border Gateway Protocol (BGP) in steady state condition on the provider edge (PE) device. The path using the protected PE should be the BGP best-path before failover occurs. To display the configuration, enter the **show ip bgp vpnv4 vrf** *vpn ip-prefix* command.
- Ensure that local protection has been enabled in the protected PE by entering the **show ip vrf detail** command.
- When route reflectors exist in the topology, ensure that each virtual routing and forwarding (VRF) instance has a unique route distinguisher.

# **Configuration Examples for MPLS VPN BGP Local Convergence**

### Examples: MPLS VPN BGP Local Convergence

The following examples show how MPLS VPN BGP local convergence can prevent traffic loss after a link failure. You can display a detailed view of local link protection before, during, and after the Border Gateway Protocol (BGP) convergence by using the **show bgp vpnv4** and **show mpls forwarding-table vrf** commands as shown in the following three-stage example.

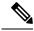

Note The show bgp vpnv4 unicast command is equivalent to the show ip bgp vpnv4 command.

#### Example 1: Before the Link Failure

Both a primary path and a backup path have been configured:

```
Device# show bgp vpnv4 unicast all 172.16.0.1
BGP routing table entry for 100:1:172.16.0.1/32, version 2
Paths: (2 available, best #2, table v1)
Flag: 0x820
 Advertised to update-groups:
     1
  100, imported path from 100:2:172.16.0.1/32
   172.16.0.6 (metric 21) from 172.16.0.7 (172.16.0.7)
      Origin incomplete, metric 0, localpref 100, valid, internal
      Extended Community: RT:100:0
      Originator: 172.16.0.6, Cluster list: 172.16.0.7
      mpls labels in/out 16/17
  100
    172.16.1.1 from 172.16.1.1 (172.16.0.1)
      Origin incomplete, metric 0, localpref 100, valid, external, best
      Extended Community: RT:100:0
      mpls labels in/out 16/nolabel
BGP routing table entry for 100:2:172.16.0.1/32, version 9
Paths: (1 available, best #1, no table)
Flag: 0x820
  Not advertised to any peer
  100
    172.16.0.6 (metric 21) from 172.16.0.7 (172.16.0.7)
      Origin incomplete, metric 0, localpref 100, valid, internal, best
      Extended Community: RT:100:0
      Originator: 172.16.0.6, Cluster list: 172.16.0.7
      mpls labels in/out nolabel/17
```

Label information for both paths can be displayed:

```
Device# show bgp vpnv4 unicast all labels
               Next Hop
                         In label/Out label
Network
Route Distinguisher: 100:1 (v1)
  172.16.0.1/32 172.16.0.6
                                 16/17
                  172.16.1.1
                                16/nolabel
  172.16.0.5/32
                  172.16.0.4
                                nolabel/23
  172.16.0.22/32 0.0.0.0
                                17/nolabel(v1)
  172.16.0.44/32
                  172.16.0.4
                                 nolabel/24
  172.16.0.66/32
                  172.16.0.6
                                 nolabel/21
                               18/nolabel
  172.16.1.0/24
                  172.16.1.1
                  0.0.0.0
                                18/nolabel(v1)
                  172.16.0.4
                                nolabel/25
  172.16.5.0/24
  172.16.8.0/24
                  172.16.0.6
                                 19/23
                  172.16.1.1
                                 19/nolabel
Route Distinguisher: 100:2
  172.16.0.1/32 172.16.0.6
                                nolabel/17
  172.16.0.66/32 172.16.0.6
                               nolabel/21
  172.16.8.0/24
                172.16.0.6
                                 nolabel/23
```

The PE1 (see the first figure above) forwarding table contains BGP best-path information:

```
Device# show mpls forwarding-table vrf v1 172.16.0.1 detail
Local
          Outgoing Prefix
                                     Bytes Label Outgoing
                                                              Next Hop
Label
          Label
                     or Tunnel Id
                                      Switched
                                                    interface
16
          No Label
                     172.16.0.1/32[V] 570
                                                    Et0/0
                                                              172.16.1.1
       MAC/Encaps=14/14, MRU=1504, Label Stack{}
       AABBCC000B00AABBCC000C000800
       VPN route: v1
       No output feature configured
```

#### **Example 2: After the Link Failure and Before BGP Convergence**

After the link failure on only one path, the backup path remains available (see the second figure above):

```
Device# show bgp vpnv4 unicast all 172.16.0.1
```

```
BGP routing table entry for 100:1:172.16.0.1/32, version 19
Paths: (1 available, best #1, table v1)
  Not advertised to any peer
 100, imported path from 100:2:172.16.0.1/32
   172.16.0.6 (metric 21) from 172.16.0.7 (172.16.0.7)
      Origin incomplete, metric 0, localpref 100, valid, internal, best
      Extended Community: RT:100:0
      Originator: 172.16.0.6, Cluster list: 172.16.0.7
      mpls labels in/out 16/17
BGP routing table entry for 100:2:172.16.0.1/32, version 9
Paths: (1 available, best #1, no table)
 Not advertised to any peer
  100
    172.16.0.6 (metric 21) from 172.16.0.7 (172.16.0.7)
      Origin incomplete, metric 0, localpref 100, valid, internal, best
      Extended Community: RT:100:0
      Originator: 172.16.0.6, Cluster list: 172.16.0.7
      mpls labels in/out nolabel/17
```

The label information for the backup path label can be displayed:

Device# show bgp vpnv4 unicast all labels

| Network           | Next Hop       | In label/Out label |
|-------------------|----------------|--------------------|
| Route Distinguish | ner: 100:1 (v1 | L)                 |
| 172.16.0.1/32     | 172.16.0.6     | 5 16/17            |
| 172.16.0.5/32     | 172.16.0.4     | nolabel/23         |
| 172.16.0.22/32    | 2 0.0.0.0      | 17/nolabel(v1)     |
| 172.16.0.44/32    | 2 172.16.0.4   | nolabel/24         |
| 172.16.0.66/32    | 2 172.16.0.6   | 5 nolabel/21       |
| 172.16.1.0/24     | 172.16.0.6     | 5 nolabel/22       |
| 172.16.5.0/24     | 172.16.0.4     | nolabel/25         |
| 172.16.8.0/24     | 172.16.0.6     | 5 19/23            |
| Route Distinguish | ner: 100:2     |                    |
| 172.16.0.1/32     | 172.16.0.6     | 5 nolabel/17       |
| 172.16.0.66/32    | 2 172.16.0.6   | 5 nolabel/21       |
| 172.16.1.0/24     | 172.16.0.6     | 5 nolabel/22       |
| 172.16.8.0/24     | 172.16.0.6     | 5 nolabel/23       |
|                   |                |                    |

The PE 1 (see the first figure above) forwarding table contains new label and next-hop information to direct traffic onto the backup path:

#### Device# show mpls forwarding-table vrf v1 172.16.0.1 detail

| Local | Outgoing      | Prefix            | Bytes Label    | Outgoing  | Next Hop   |
|-------|---------------|-------------------|----------------|-----------|------------|
| Label | Label         | or Tunnel Id      | Switched       | interface |            |
| 16    | 17            | 172.16.0.1/32[V]  | 0              | Et1/0     | 172.16.3.2 |
|       | MAC/Encaps=14 | /22, MRU=1496, La | bel Stack{21 1 | 7 }       |            |
|       | AABBCC000D00A | ABBCC000C018847 0 | 00150000001100 | 0         |            |
|       | VPN route: v1 |                   |                |           |            |
|       | No output fea | ture configured   |                |           |            |

### Example 3: After Local Label Expiration and BGP Reconvergence

Because the local label preservation window has expired, the replacement local label is now gone from the PE 1 forwarding table information:

Device# show mpls forwarding-table vrf v1 172.16.0.1 detail Outgoing Prefix Bytes Label Outgoing Local Next Hop or Tunnel Id Label Label Switched interface 172.16.0.1/32[V] 0 None 17 Et1/0 172.16.3.2 MAC/Encaps=14/22, MRU=1496, Label Stack{21 17} AABBCC000D00AABBCC000C018847 0001500000011000 VPN route: v1 No output feature configured

The new BGP information reverts to the configuration shown in the first figure above:

```
Device# show bgp vpnv4 unicast all 172.16.0.1
BGP routing table entry for 100:1:172.16.0.1/32, version 23
Paths: (1 available, best #1, table v1)
  Not advertised to any peer
  100, imported path from 100:2:172.16.0.1/32
    172.16.0.6 (metric 21) from 172.16.0.7 (172.16.0.7)
      Origin incomplete, metric 0, localpref 100, valid, internal, best
      Extended Community: RT:100:0
      Originator: 172.16.0.6, Cluster list: 172.16.0.7
      mpls labels in/out nolabel/17
BGP routing table entry for 100:2:172.16.0.1/32, version 9
Paths: (1 available, best #1, no table)
  Not advertised to any peer
  100
    172.16.0.6 (metric 21) from 172.16.0.7 (172.16.0.7)
      Origin incomplete, metric 0, localpref 100, valid, internal, best
      Extended Community: RT:100:0
      Originator: 172.16.0.6, Cluster list: 172.16.0.7
      mpls labels in/out nolabel/17
Device# show bgp vpnv4 unicast all labels
```

```
Network
                Next Hop
                             In label/Out label
Route Distinguisher: 100:1 (v1)
  172.16.0.1/32 172.16.0.6
                                  nolabel/17
  172.16.0.5/32 172.16.0.4
                                 nolabel/23
  172.16.0.22/32 0.0.0.0
                                  17/nolabel(v1)
                  172.16.0.4
  172.16.0.44/32
                                 nolabel/24
   172.16.0.66/32
                   172.16.0.6
                                   nolabel/21
  172.16.1.0/24
                   172.16.0.6
                                   nolabel/22
  172.16.5.0/24 172.16.0.4
                                 nolabel/25
  172.16.8.0/24 172.16.0.6
                                 nolabel/23
Route Distinguisher: 100:2
                               nolabel/17
nolabel/21
nolabel/22
  172.16.0.1/32 172.16.0.6
172.16.0.66/32 172.16.0.6
  172.16.1.0/24
                   172.16.0.6
  172.16.8.0/24 172.16.0.6
                                 nolabel/23
```

### Examples: MPLS VPN BGP Local Convergence for 6VPE 6PE

You can display a detailed view of local link protection before, during, and after the Border Gateway Protocol (BGP) local convergence for Cisco VPN IPv6 provider edge devices (6VPE) and Cisco IPv6 provider edge devices (6PE) over Multiprotocol Label Switching (MPLS) by using the **show bgp vpnv6** and **show mpls** forwarding-table vrf commands as shown in the following three-stage example.

The figure below shows an MPLS VPN with BGP local convergence configured. The PE-to-CE routing protocol is External BGP (eBGP), and the PE to route reflector (RR) sessions are BGP VPNv6. The protected prefix is the CE 1 loopback (2001:0DB8::/128). The primary path is from PE 1 to CE 1. The secondary path is from PE 1, through P and PE3, to CE 1.

Figure 3: MPLS VPN BGP Local Convergence

#### **Example 1: Before the Link Failure**

Both a primary path and a backup path have been configured for the prefix 2001:0DB8::/128. The inlabel/outlabel settings for the two paths are 28/28 and 28/nolabel.

```
Device# show bgp vpnv6 unicast all 2001:0DB8::/128
BGP routing table entry for [1:1]2001:0DB8::/128, version 5
Paths: (2 available, best #2, table v1)
Advertised to update-groups:
     2
  100, imported path from [2:2]2001:0DB8::/128
    ::FFFF:10.6.6.6 (metric 21) from 10.7.7.7 (10.7.7.7)
      Origin incomplete, metric 0, localpref 100, valid, internal
      Extended Community: RT:1:1
      Originator: 10.6.6.6, Cluster list: 10.7.7.7
      mpls labels in/out 28/28
  100
    2001:0DB8:0:ABCD::1 (FE80::A8BB:CCFF:FE00:B00) from 2001:0DB8:0:ABCD::1 (10.1.1.1)
      Origin incomplete, metric 0, localpref 100, valid, external, best
      Extended Community: RT:1:1
      mpls labels in/out 28/nolabel
BGP routing table entry for [2:2]2001:0DB8::/128, version 11
Paths: (1 available, best #1, no table)
  Not advertised to any peer
  100
    ::FFFF:10.6.6.6 (metric 21) from 10.7.7.7 (10.7.7.7)
      Origin incomplete, metric 0, localpref 100, valid, internal, best
      Extended Community: RT:1:1
      Originator: 10.6.6.6, Cluster list: 10.7.7.7
      mpls labels in/out nolabel/28
```

The PE 1 forwarding table contains new label and next-hop information to direct traffic onto the backup path:

```
Device#

show mpls forwarding-table vrf vl 2001:0DB8::/128 detail

Local Outgoing Prefix Bytes Label Outgoing Next Hop

Label Label or Tunnel Id Switched interface

28 No Label 2001:0DB8::/128[V] 804 Et0/0 FE80::A8BB:CCFF:FE00:B00

MAC/Encaps=14/14, MRU=1504, Label Stack{}

AABBCC000B00AABBCC000c0086DD

VPN route: v1

No output feature configured
```

#### Example 2: After the Link Failure

After the link failure, the backup path is still available, the original path is removed from BGP, and the backup path is activated:

```
Device# show mpls forwarding-table vrf v1 2001:0DB8::/128 detail
Local Outgoing Prefix Bytes Label Outgoing Next Hop
Label Label or Tunnel Id Switched interface
28 28 2001:0DB8::/128[V] 0 Et1/0 10.3.0.2
MAC/Encaps=14/22, MRU=1496, Label Stack{23 28}
AABBCC000D00AABBCC000c018847 000170000001C000
VPN route: v1
No output feature configured
```

After a configured length of time, the local label expires. The output from the **show mpls forwarding-table**command also verifies that the local label has expired:

```
Device# show mpls forwarding-table vrf v1 2001:0DB8::/128 detail
Local
          Outgoing Prefix
                                  Bytes Label Outgoing Next Hop
Label
          Label
                   or Tunnel Id
                                   Switched
                                                interface
                                                       Et1/0
          2.8
                    2001:0DB8::/128[V]
None
                                         0
                                                                 10.3.0.2
       MAC/Encaps=14/22, MRU=1496, Label Stack{23 28}
       AABBCC000D00AABBCC000C018847 000170000001C000
       VPN route: v1
       No output feature configured
Example 3: After the Link Is Restored
```

When the link is restored the original path is added to BGP and the traffic switches back to this path:

```
Device# show bgp vpnv6 unicast all 2001:0DB8::/128
BGP routing table entry for [1:1]2001:0DB8::/128, version 28
Paths: (2 available, best #1, table v1)
  Advertised to update-groups:
    2
  100
    2001:0DB8:0:ABCD::1 (FE80::A8BB:CCFF:FE00:B00) from 2001:0DB8:0:ABCD::1 (10.1.1.1)
      Origin incomplete, metric 0, localpref 100, valid, external, best
      Extended Community: RT:1:1
     mpls labels in/out 16/nolabel
  100, imported path from [2:2]2001:0DB8::/128
    ::FFFF:10.6.6.6 (metric 21) from 10.7.7.7 (10.7.7.7)
      Origin incomplete, metric 0, localpref 100, valid, internal
      Extended Community: RT:1:1
      Originator: 10.6.6.6, Cluster list: 10.7.7.7
     mpls labels in/out 16/28
BGP routing table entry for [2:2]2001:0DB8::/128, version 11
Paths: (1 available, best #1, no table)
  Not advertised to any peer
  100
    ::FFFF:10.6.6.6 (metric 21) from 10.7.7.7 (10.7.7.7)
      Origin incomplete, metric 0, localpref 100, valid, internal, best
      Extended Community: RT:1:1
      Originator: 10.6.6.6, Cluster list: 10.7.7.7
     mpls labels in/out nolabel/28
Device# show mpls for vrf v1 2001:0DB8::/128 detail
Local
          Outgoing Prefix
                                     Bytes Label Outgoing Next Hop
Label
                     or Tunnel Id
          Label
                                      Switched
                                                   interface
          No Label 2001:0DB8::/128[V] 0
16
                                                  Et0/0
                                                         FE80::A8BB:CCFF:FE00:B00
       MAC/Encaps=14/14, MRU=1504, Label Stack{}
        AABBCC000B00AABBCC000C0086DD
        VPN route: v1
        No output feature configured
```

## Additional References

### **Related Documents**

| Related Topic                       | Document Title                                               |
|-------------------------------------|--------------------------------------------------------------|
| Cisco IOS commands                  | Cisco Master Command List, All Releases                      |
| MPLS and MPLS applications commands | Cisco IOS Multiprotocol Label Switching Command<br>Reference |

| Related Topic                                                             | Document Title                                                                                          |
|---------------------------------------------------------------------------|----------------------------------------------------------------------------------------------------|
| BGP configuration                                                         | "Configuring a Basic BGP Network" module in the <i>IP</i><br><i>Routing: BGP Configuration Guide</i>    |
| Protocol for quickly detecting failed forwarding paths                    | "Bidirectional Forwarding Detection" module in the <i>IP</i><br><i>Routing: BFD Configuration Guide</i> |
| Configuration of BGP PIC Edge for IP and MPLS-VPN                         | "BGP PIC Edge for IP and MPLS VPN" module in the <i>MPLS</i><br><i>Layer 3 VPNs Configuration Guide</i> |
| Configuration of internal BGP features                                    | "Configuring Internal BGP Features" module in the <i>IP</i><br><i>Routing: BGP Configuration Guide</i>  |
| Configuration of VRF under the specific cases of IPv4 and IPv6 situations | "MPLS VPN VRF CLI for IPv4 and IPv6 VPNs" module in<br>the MPLS Layer 3 VPNs Configuration Guide        |

#### **Standards and RFCs**

| Standard/RFC | Title         |
|--------------|---------------|
| RFC 2547     | BGP/MPLS VPNs |

### **Technical Assistance**

| Description                                                                                                    | Link |
|----------------------------------------------------------------------------------------------------|------|
| The Cisco Support and Documentation website provides<br>online resources to download documentation, software,<br>and tools. Use these resources to install and configure<br>the software and to troubleshoot and resolve technical<br>issues with Cisco products and technologies. Access to<br>most tools on the Cisco Support and Documentation<br>website requires a Cisco.com user ID and password. |      |

# Feature Information for MPLS VPN BGP Local Convergence

The following table provides release information about the feature or features described in this module. This table lists only the software release that introduced support for a given feature in a given software release train. Unless noted otherwise, subsequent releases of that software release train also support that feature.

Use Cisco Feature Navigator to find information about platform support and Cisco software image support. To access Cisco Feature Navigator, go to www.cisco.com/go/cfn. An account on Cisco.com is not required.

| Feature Name                                      | Releases                                                              | Feature Information                                                                                                    |
|---------------------------------------------------|-----------------------------------------------------------------------|----------------------------------------------------------------------------------------------------|
| MPLS VPN BGP<br>Local Convergence                 | 12.2(33)SRC<br>12.2(33)SB<br>15.0(1)M<br>Cisco IOS XE<br>Release 3.1S | The MPLS VPN BGP Local Convergence feature reduces the<br>downtime of a PE-CE link failure by rerouting PE-egress traffic<br>onto a backup path to the CE before BGP has reconverged.<br>In 12.2(33)SRC, this feature was introduced on the Cisco 7200<br>and the Cisco 7600.<br>In 12.2(33)SB, this feature became available on the Cisco 7300<br>series and the Cisco 10000 Series Routers.<br>This feature was integrated into Cisco IOS Release 15.0(1)M.<br>In Cisco IOS XE Release 3.1S, this feature was implemented on |
|                                                   |                                                                       | Cisco ASR 1000 Series Routers.<br>The following command was modified: <b>protection local-prefixes</b> .                                                                                                    |
| MPLS VPN BGP<br>Local Convergence<br>for 6VPE/6PE | 15.0(1)S<br>Cisco IOS XE<br>Release 3.1S                              | The MPLS VPN BGP Local Convergence for 6VPE/6PE feature<br>implements MPLS VPN BGP local convergence for Cisco VPN<br>IPv6 provider edge devices (6VPE) and Cisco IPv6 provider edge<br>devices (6PE) over MPLS.                                                                                                    |
|                                                   |                                                                       | In 15.0(1)S, this feature was introduced.                                                                                                    |
|                                                   |                                                                       | In Cisco IOS XE Release, 3.1S, this feature was implemented on Cisco ASR 1000 Series Routers.                                                                                                    |
|                                                   |                                                                       | The following command was modified: protection local-prefixes.                                                                                                    |